# Automating Development Environments with Ansible & Chezmoi

Kevin Howell

Red Hat

# Agenda

- Background & Framing
- Ansible
- Chezmoi
- Inspiration

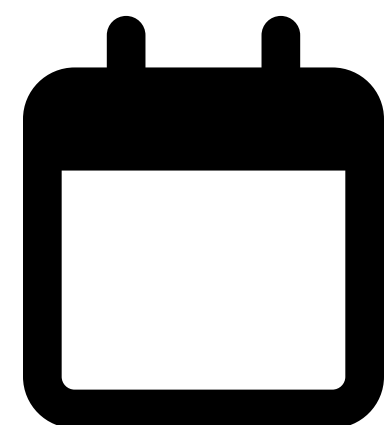

### About Me

- Principal Software Engineer at Red Hat
- console.redhat.com subscriptions Tech Lead
- Raleigh, NC
- @kahowell@mastodon.social
- https://kahowell.net

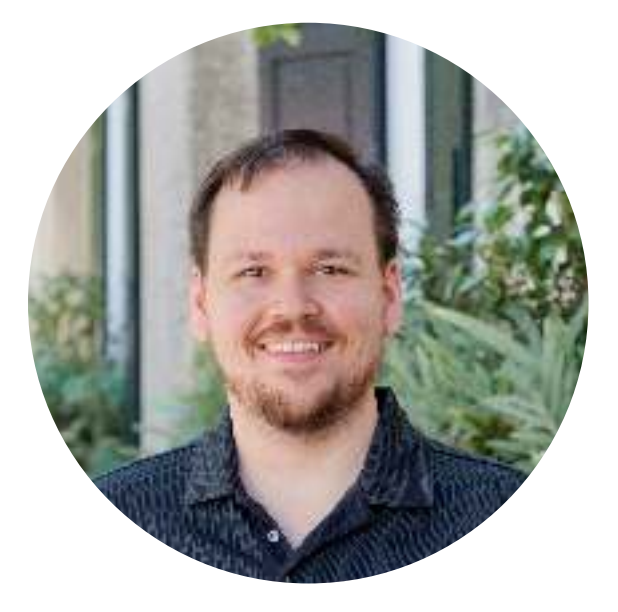

Why

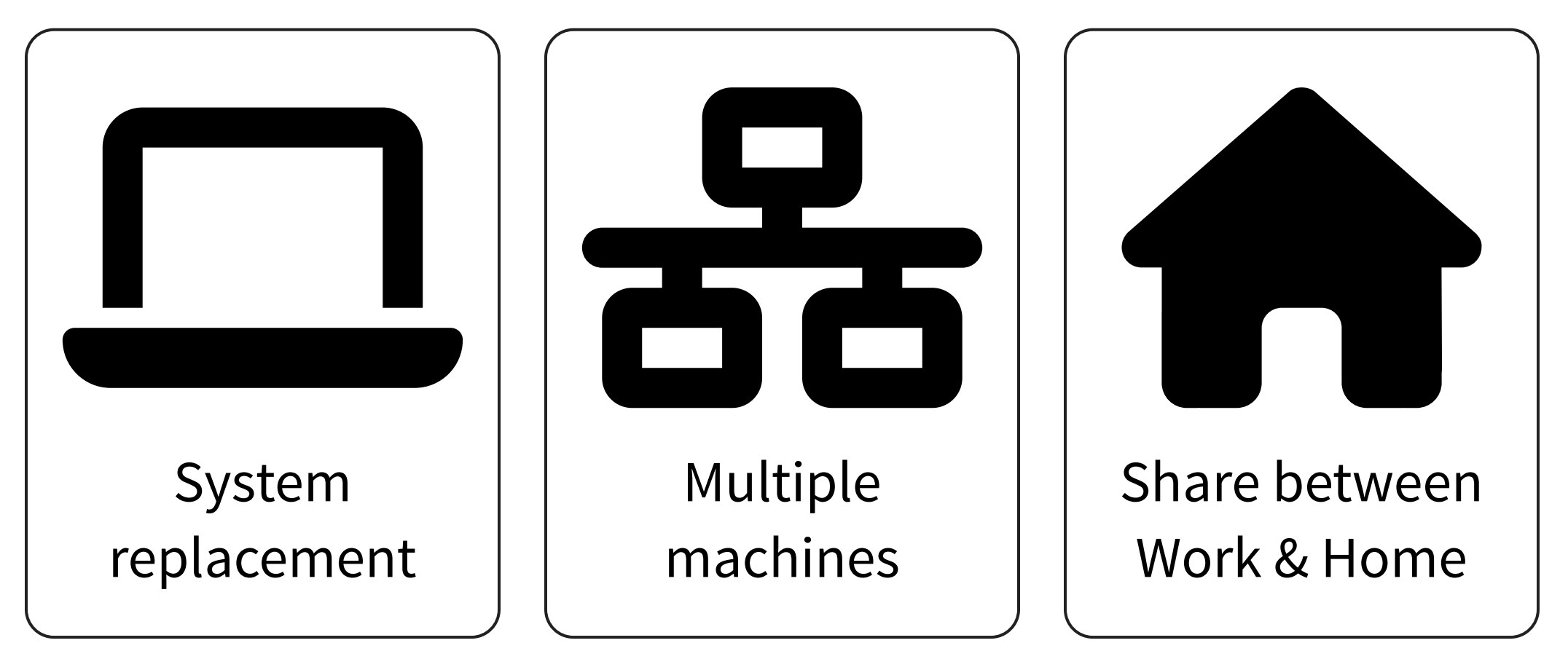

### Pets vs. Cattle

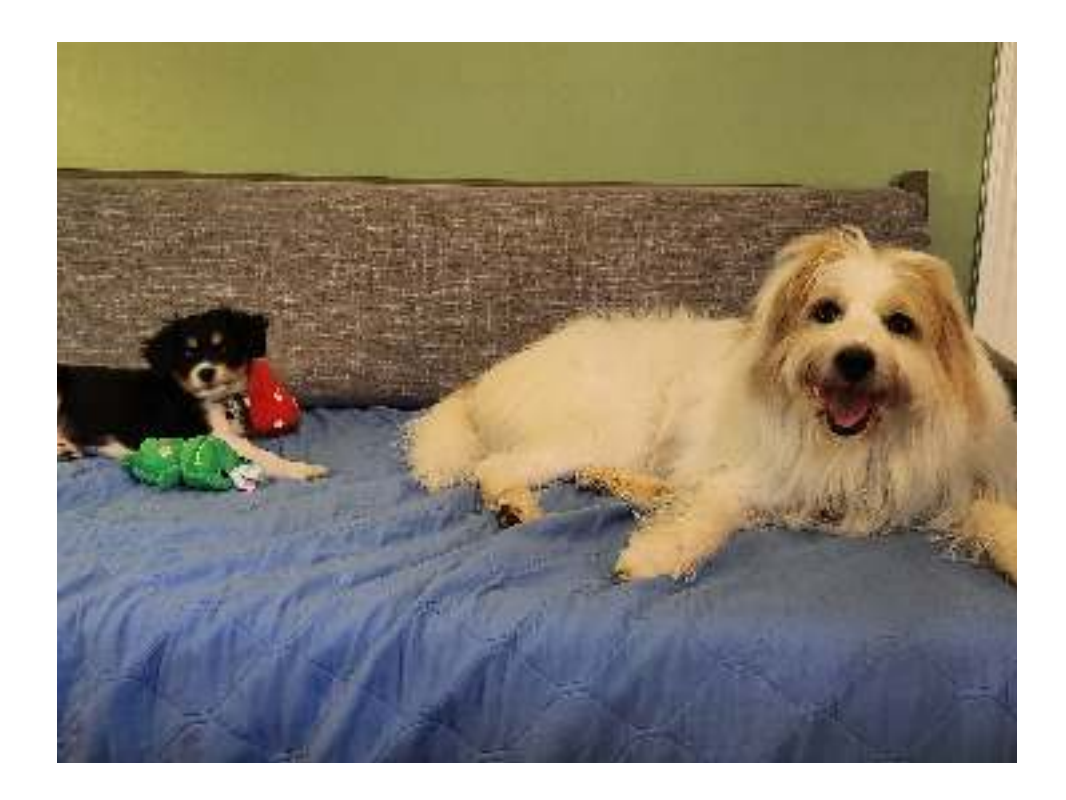

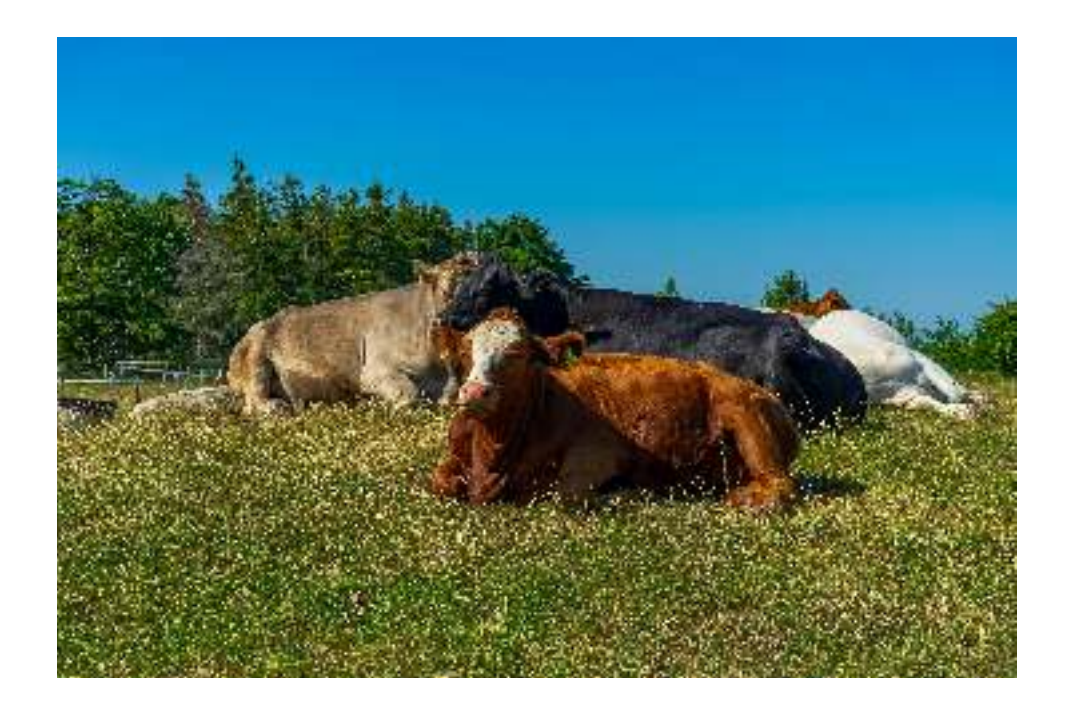

# What about pet cows?

### Other Motivations

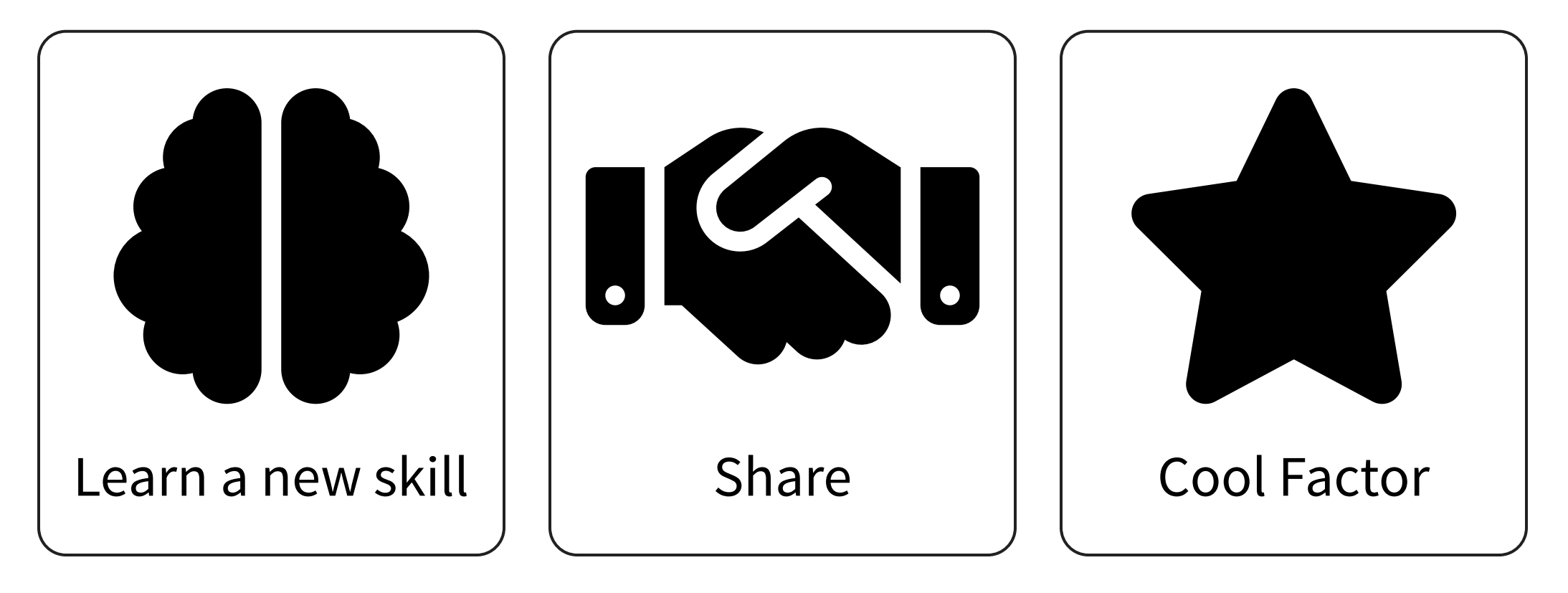

#### HOW LONG CAN YOU WORK ON MAKING A ROUTINE TASK MORE. EFFICIENT BEFORE YOU'RE SPENDING MORE TIME THAN YOU SAVE? (ACROSS FIVE YEARS)

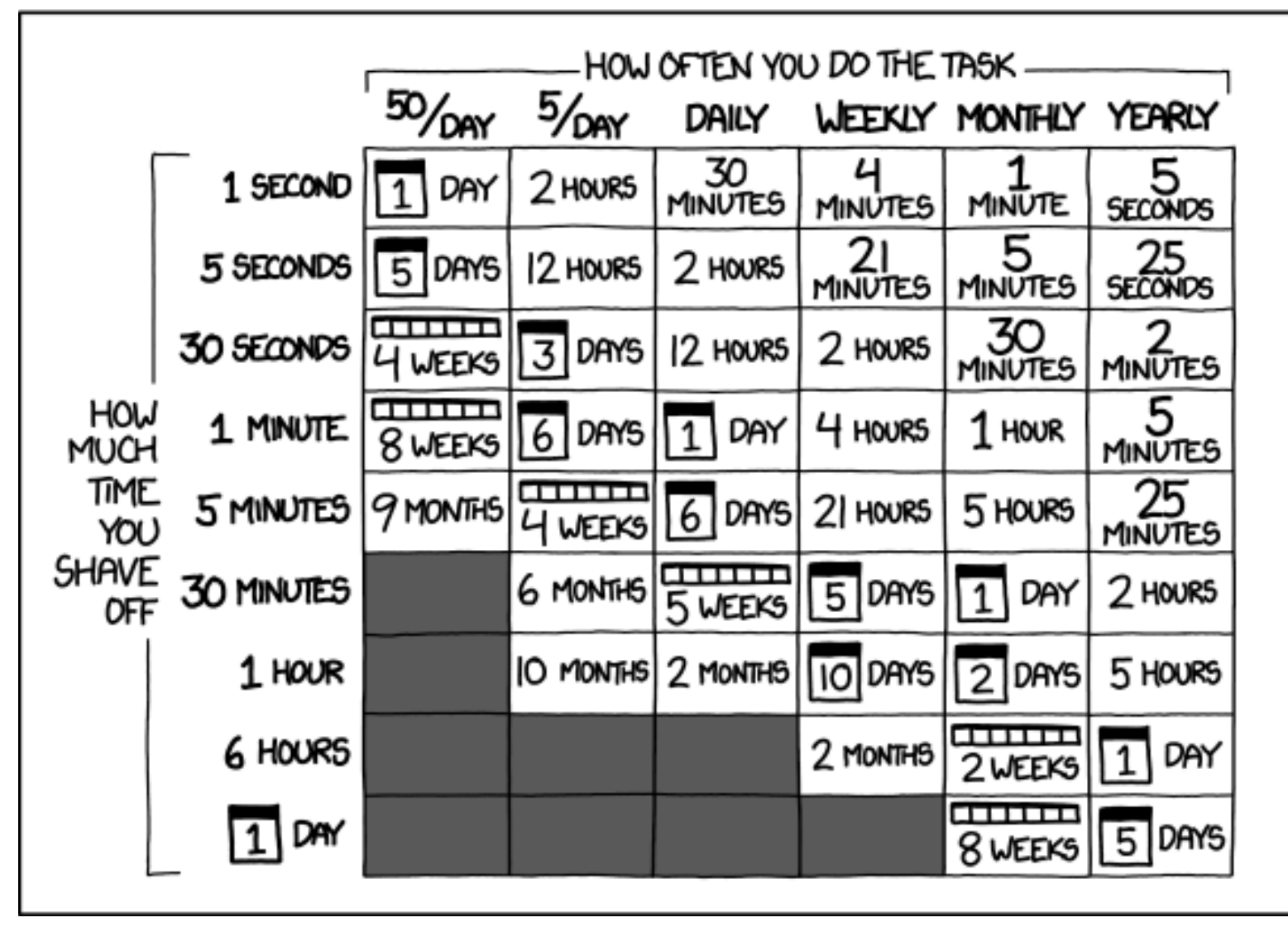

https://xkcd.com/1205/

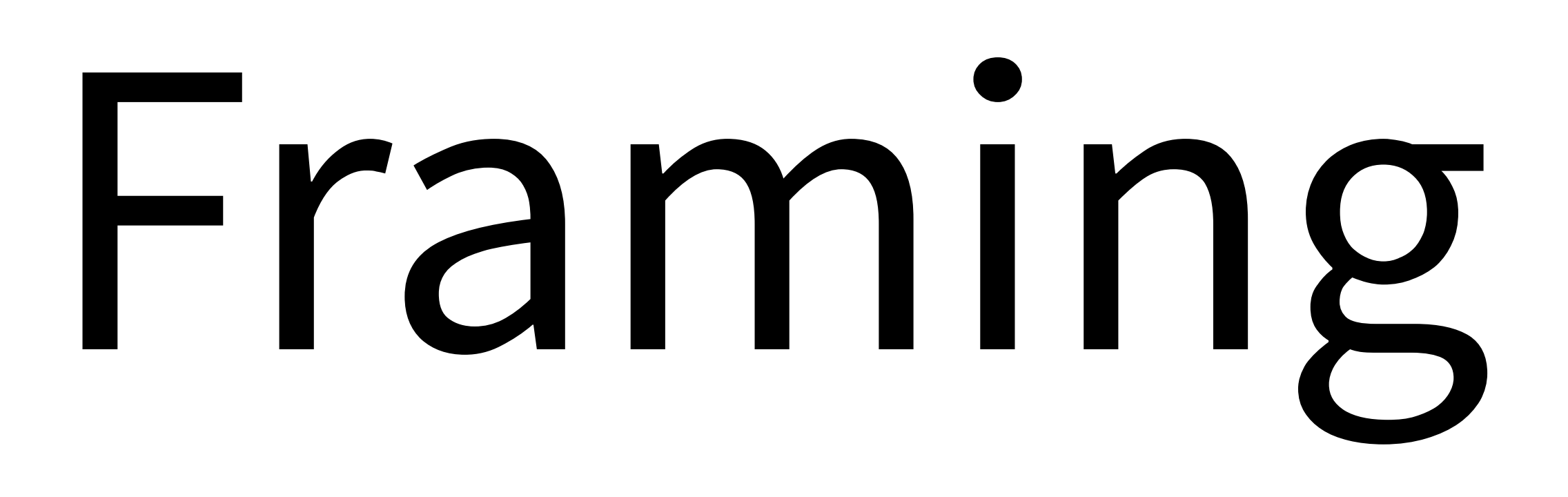

### Layers

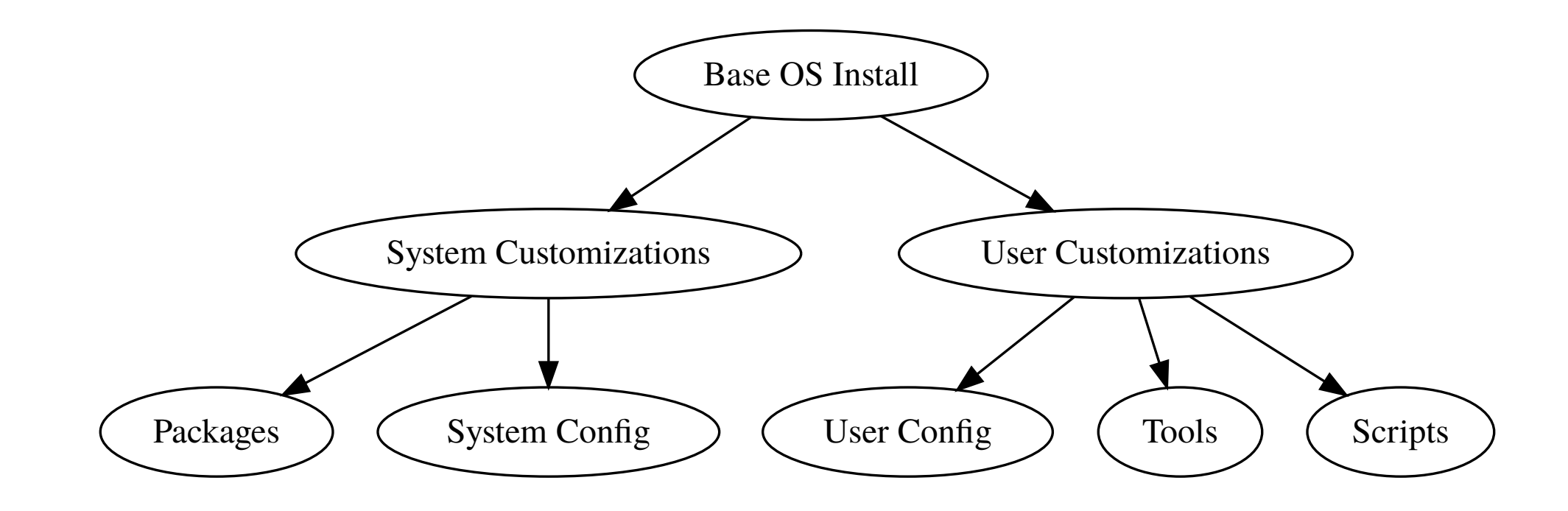

### Base OS Install

Just install and accept defaults.

- … vs Kickstart/unattended install
- … vs Custom Install Image

# ANSIBLE

# Ansible - Why

- automate lots of things
- python

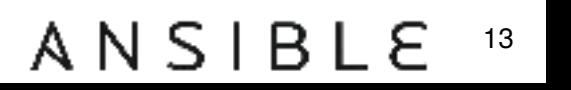

### Ansible Installation

dnf install -y ansible

### for Ubuntu

apt install -y ansible

#### ANSIBLE 14

### Basic Ansible Setup

# go to a standard role directory mkdir -p ~/.ansible/roles; cd ~/.ansible/roles # create a role ansible-galaxy role init \$USER-environment

### Ansible Role Contents

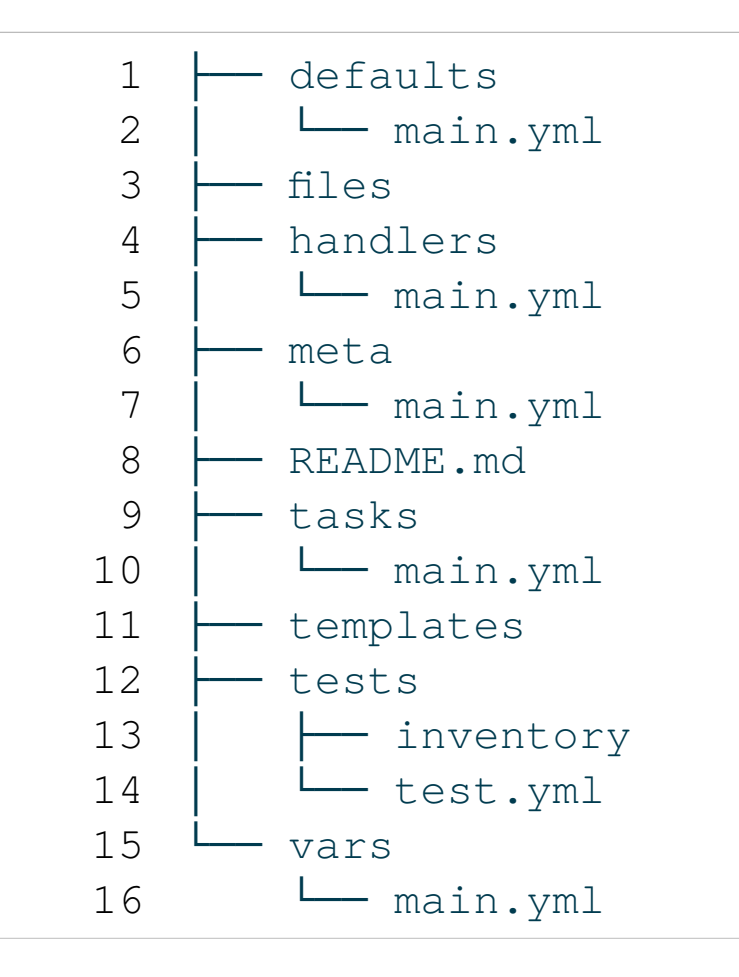

### Ansible - Basic Workflow

# update it to do some stuff \$EDITOR tasks/main.yml # run it - lazy shortcut ansible  $-K$  localhost  $-c$  local  $\lambda$ -m include\_role -a name=\$USER-environment

(and commit/push to a repo for sharing)

#### ANSIBL 17

## Packages

Package types:

- rpm/deb
- flatpak
- snap
- homebrew (linuxbrew)
	- name: Install RPMs ansible.builtin.dnf: name: - '@Development Tools' - ansible-lint

#### ANSIBL 18Я

# Package Origin Preferences

- Distro packages
- Flatpak
- Homebrew
- Snap

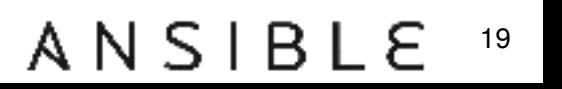

# System Config - Files

### files/no-passwords.conf

PasswordAuthentication no

### Ansible:

- name: Disable ssh password authentication become: true ansible.builtin.copy: src: no-passwords.conf dest: /etc/ssh/sshd\_config.d/no-passwords.conf mode: '0600'

#### ANSIBL 20

### System Config - Templates

### templates/sudoers-custom.j2

{{ ansible\_user\_id }} ALL=(ALL) NOPASSWD: ALL

### Ansible:

- name: Land sudoers template ansible.builtin.template: src: sudoers-custom.j2 dest: /etc/sudoers.d/sudoers-custom validate: /usr/sbin/visudo -cf %s

#### ANSIBL 21

## Using Ansible Elsewhere

```
ansible-galaxy role install \
  --force \
   git+https://github.com/$USER/$USER-environment
ansible -K localhost -c local \lambda-m include_role -a name=$USER-environment
```
### **Note**

You can apply remotely as well, see docs.

### Ansible - Other Capabilities

- Manage users/groups
- Manage services/jobs (systemd & cron)
- Execute commands/scripts

### Chezmoi

# Chezmoi - Why

- lighter weight
- better than files in a git repo
- ergonomics

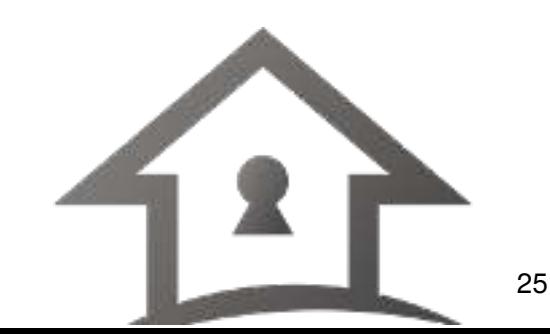

### Chezmoi Installation

```
# also pulls dotfiles if you already use chezmoi
sh -c "$(curl -fsLS get.chezmoi.io)" \
  -- init \setminus--apply \
  $GITHUB_USERNAME
```
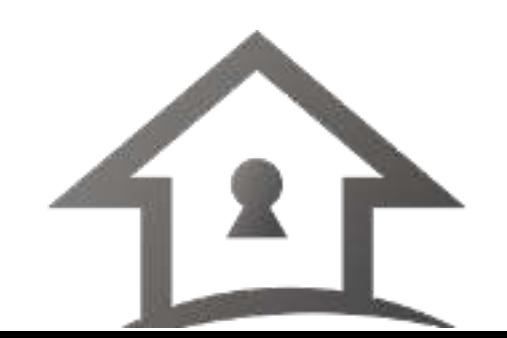

# User Config

- vim vs. emacs
- vs. vscode
- vs. vscodium
- .bashrc
- .zshrc
- .gitconfig

chezmoi add ~/.bashrc chezmoi git commit chezmoi git push

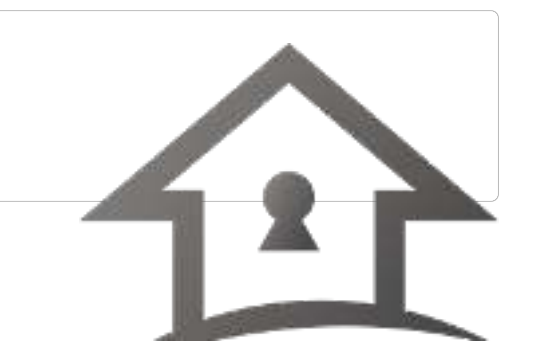

### Templates

dot\_gitconfig.tmpl

```
[user]
  name = Kevin Howell
 email = { { . email } }[core]
 editor = vim[diff]
  tool = meld
[init]
 defaultBranch = main
```
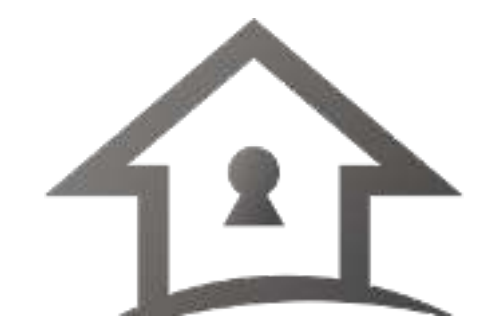

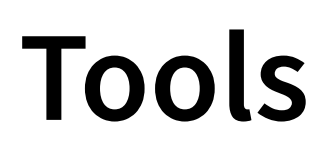

Useful code that isn't distro packaged (yet)

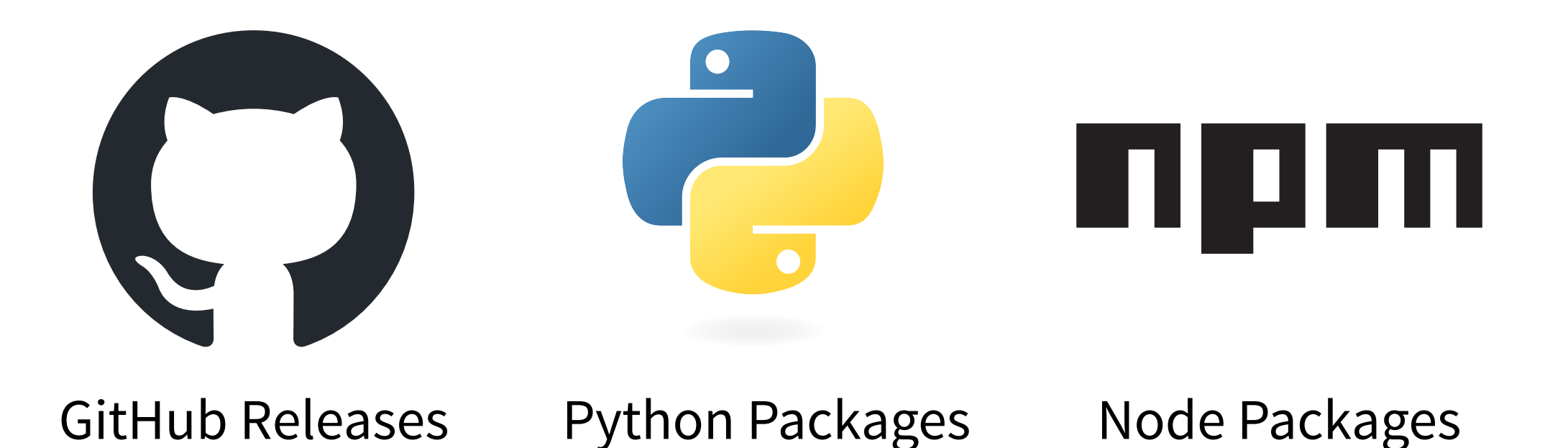

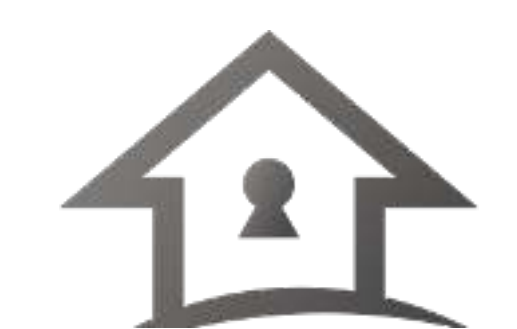

29

# Managing GitHub Releases

~/.local/share/chezmoi/ .chezmoiexternal.toml.tmpl

```
{{ $versions := (fromYaml (include "versions.yaml")) -}}
["bin/ollama"]
    type = "file"executable = true
    url = "https://github.com/ollama/ollama/releases/download/{{} $versions.
```
### Tip

You can use this with renovate to get automated updates.

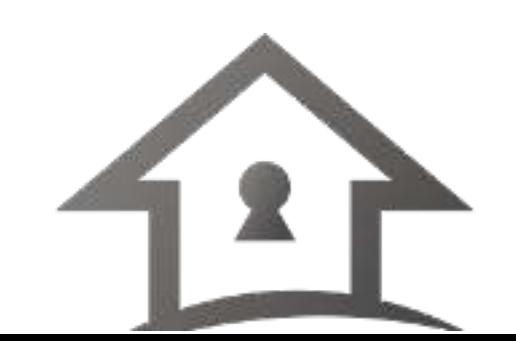

30

# Managing Python Packages

### ~/.local/share/chezmoi/ run\_after\_poetryinstall.sh

#!/bin/bash cd ~/tools/python # make sure include this in \$PATH poetry install --no-root --sync

### **Note**

Can follow a similar pattern for npm packages.

### Tip

You can use this with renovate/dependabot to get automated updates.

# Scripts

1. scripts git repo (can add to \$PATH)

2. directly in dotfiles repo

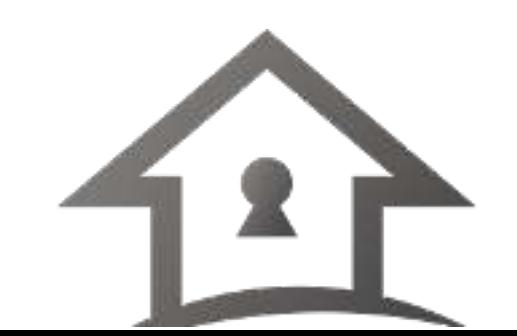

### Using Chezmoi Elsewhere

chezmoi init \$username --apply

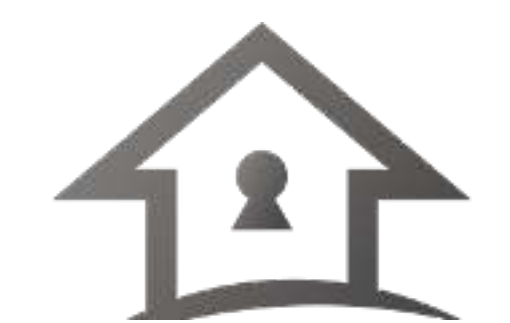

33

# Inspiration

- Browse Ansible Galaxy for roles (https://galaxy.ansible.com)
- Browse Ansible collections docs (https://docs.ansible.com)
- Search GitHub for topic: chezmoi (https://github.com/ topics/chezmoi)
- Search github for dotfiles repos

## My Repos

- https://github.com/kahowell/kahowell-environment
- https://github.com/kahowell/dotfiles

### Red Hat Developer

- no-cost subscription for individuals
- free sandbox environments
- https://developers.redhat.com

### Q&A

Thanks for attending!

- @kahowell@mastodon.social
- https://kahowell.net

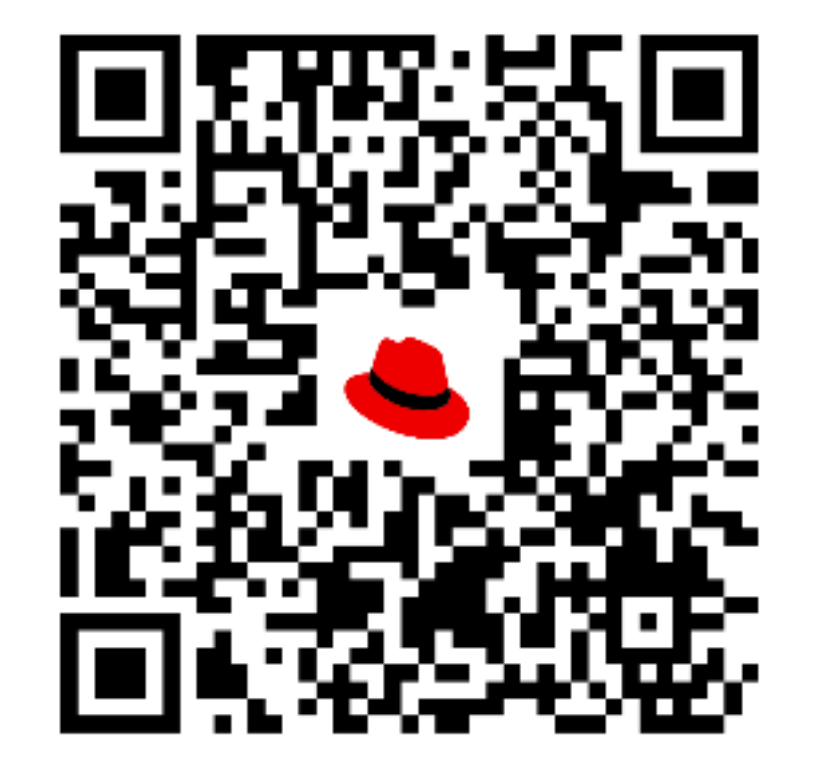

red.ht/SCALE2024